# *#How to Report Phishing Emails*

To help our tools better identify phishing emails, we're changing how we report and track these incidents. Cybersecurity here on campus is paramount and we know the attacks are becoming more sophisticated and are being created to entrap you.

Information Security would like everyone to use the "**Report**" button in Outlook when they receive a phishing email. Report" option is located at the top ribbon when you select a phishing email. After clicking on "**Report**" please select "**Report Phishing**".

Alternatively, you can send the phishing email report as an attachment to [Report.phishing@uregina.ca.](mailto:Report.phishing@uregina.ca)

Phishing and Spam are similar in that both types of emails are sent from a cyber criminal disguised as a trustworthy source. Spam is an unsolicited email notification or advertisement, whereas a phishing email wants your personal sensitive information like passwords, credit card numbers and may contain malicious links. If you receive either, it's always best to report it.

#### **How to report:**

# **Outlook for Windows**

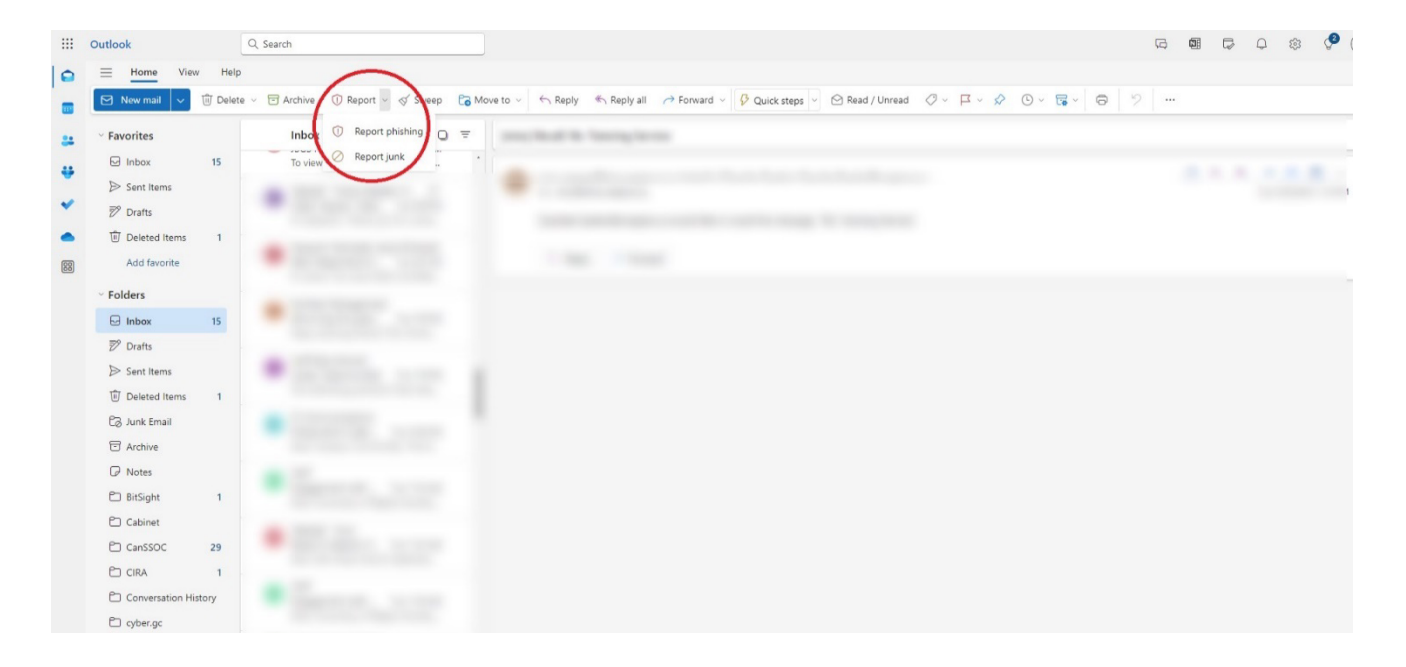

### **Webmail Outlook**

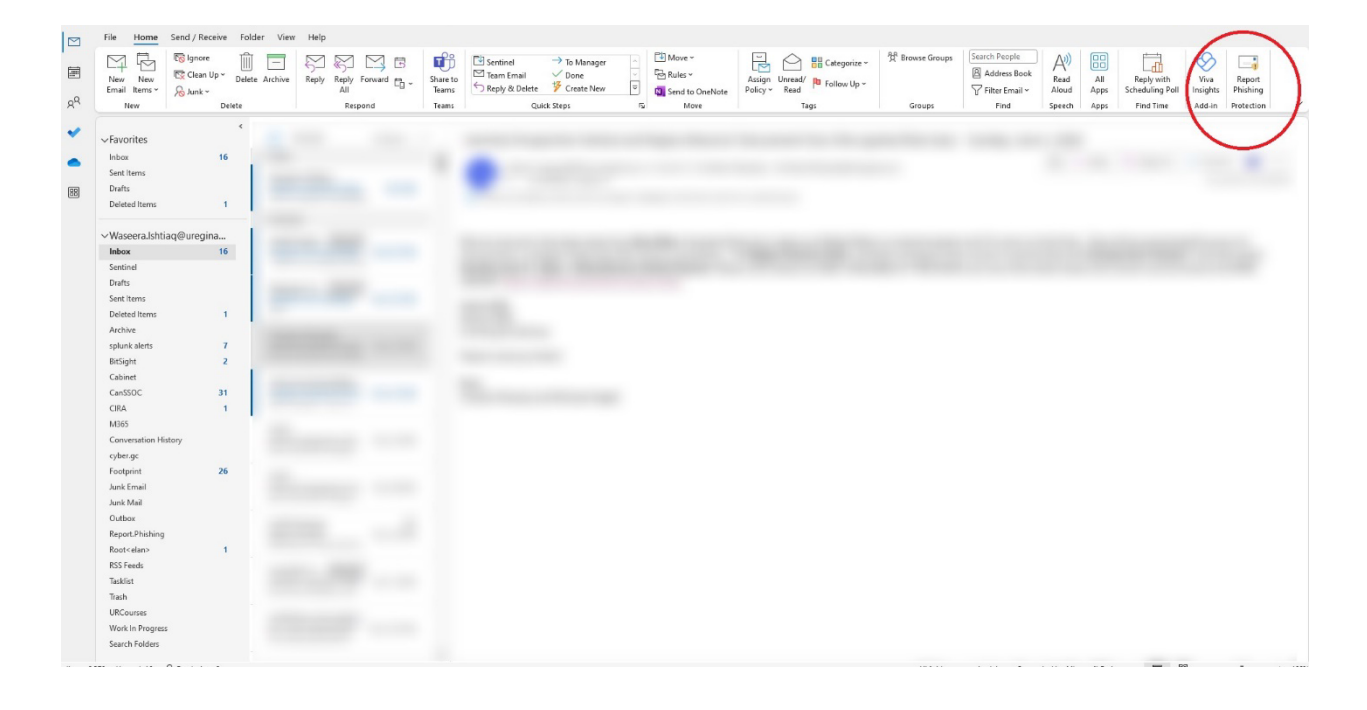

# **iOS/Android Outlook App**

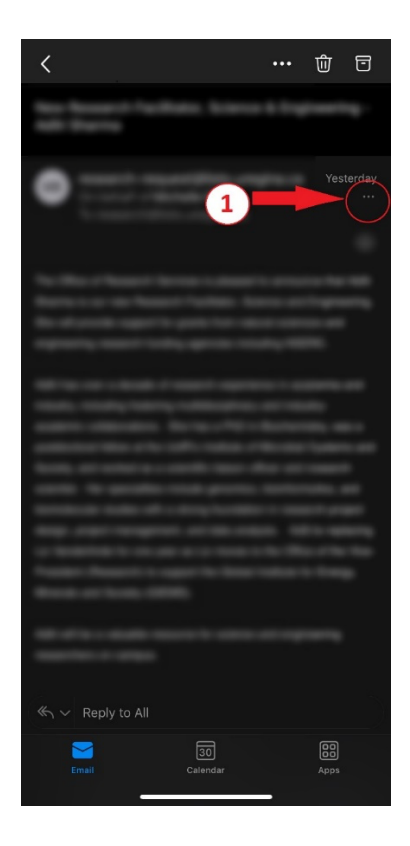

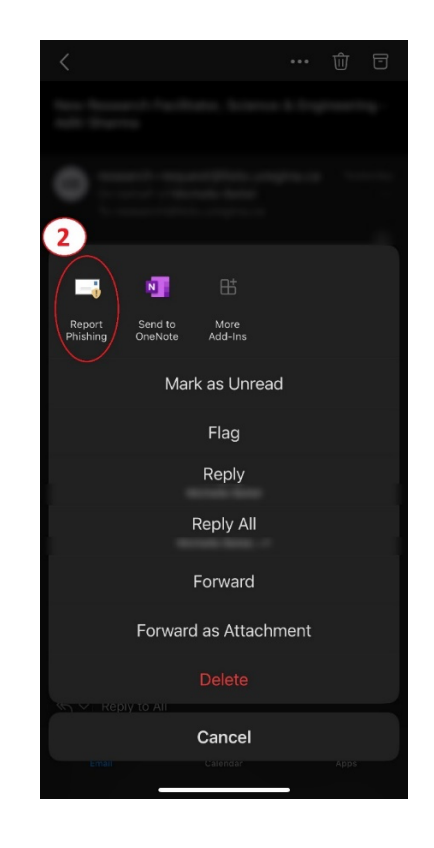